### **Explore the Human Body**

*Gale Interactive: Human Anatomy* allows science learners to explore and manipulate interactive models of human anatomy to better understand the main structures and systems present.

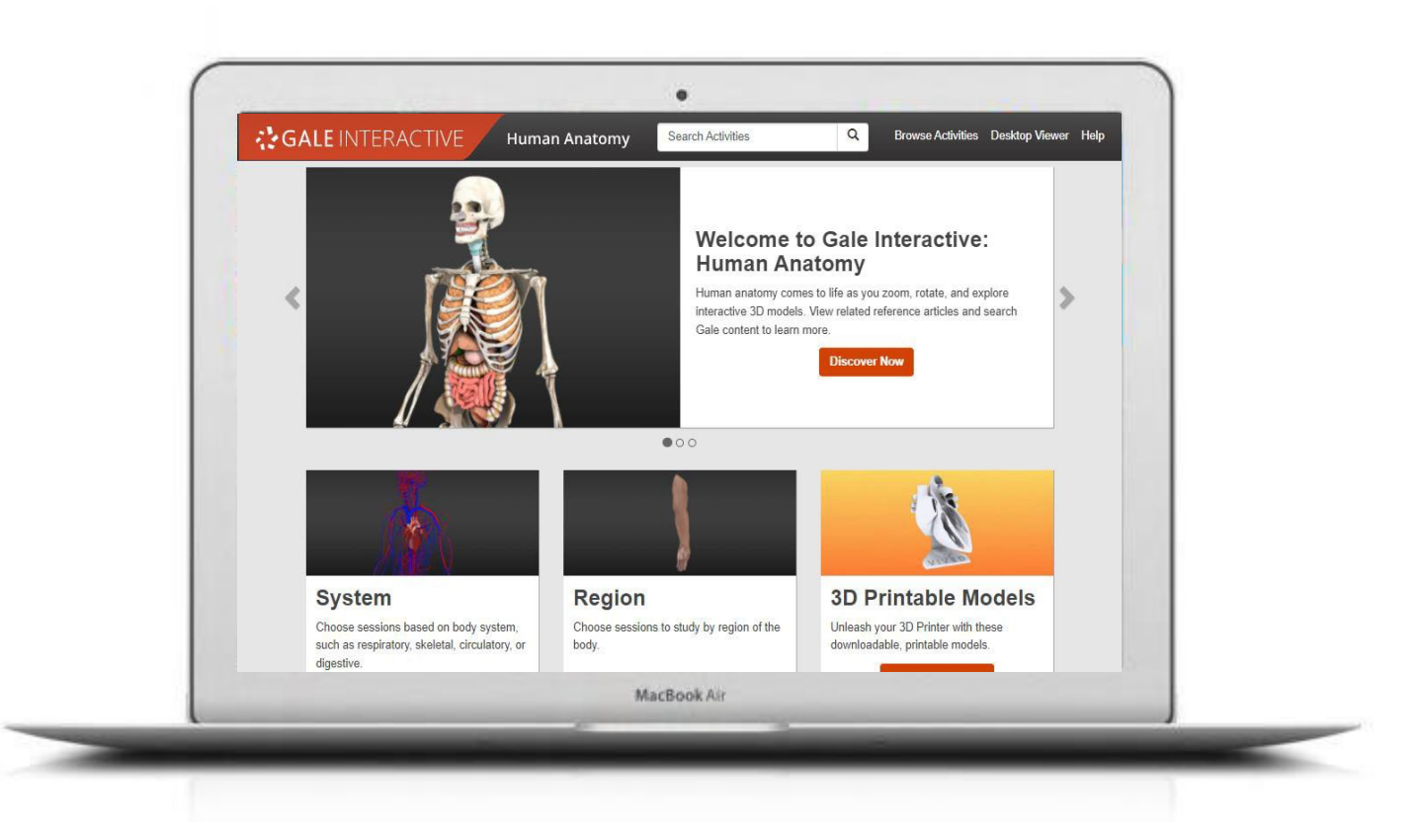

**3D Scientific Models** Detailed models organized by system or region allow learners to pull apart structure to see landmarks and interconnections.

## **Supporting Reference Content**

Gale's world-class reference articles provide context to allactivities.

**3D Printing Files** A large collection of 3D printable human anatomy models bring science directly to your library.

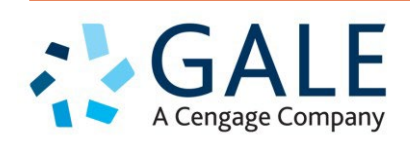

Gale, here for **everyone.** 

# **GALE INTERACTIVE: HUMAN ANATOMY**

- 1. Select Browse Activities to access all content.
- 2. Utilize Filters on the left to narrow to specific subjects and topics.
- 3. Select an Activity to launch.

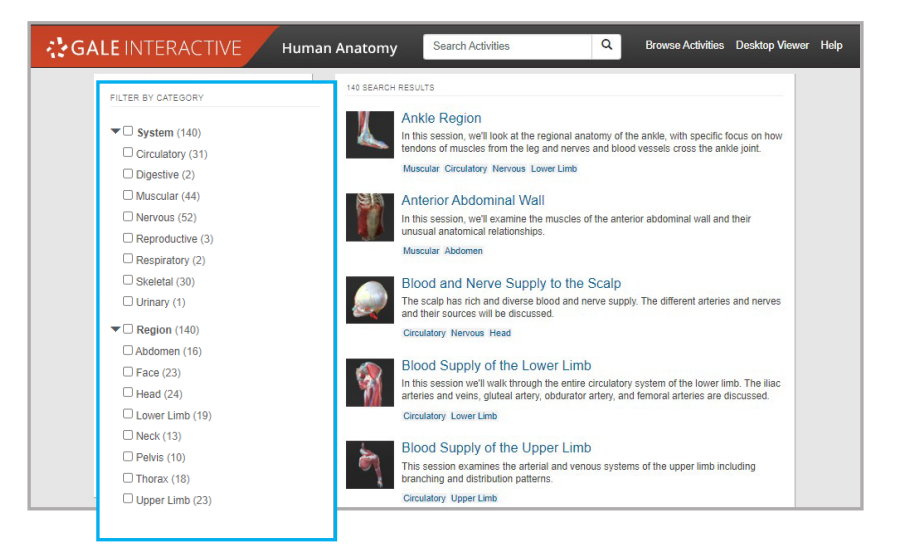

### **Manipulate Models**

- 1. Click and drag to pull apart models.
- 2. Right Click to rotate structures.
- 3. Walkthrough the activity for guided learning.

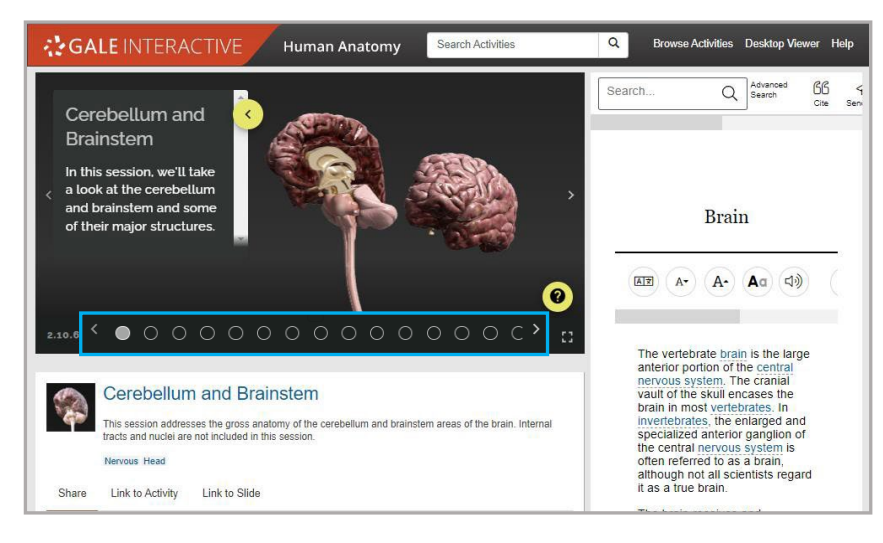

### **Print 3D Models**

- 1. Select 3D Printable Models on the home page.
- 2. Browse the collection containing full structures and cross sections.
- 3. Click Download STL File to enter into your 3D printer.

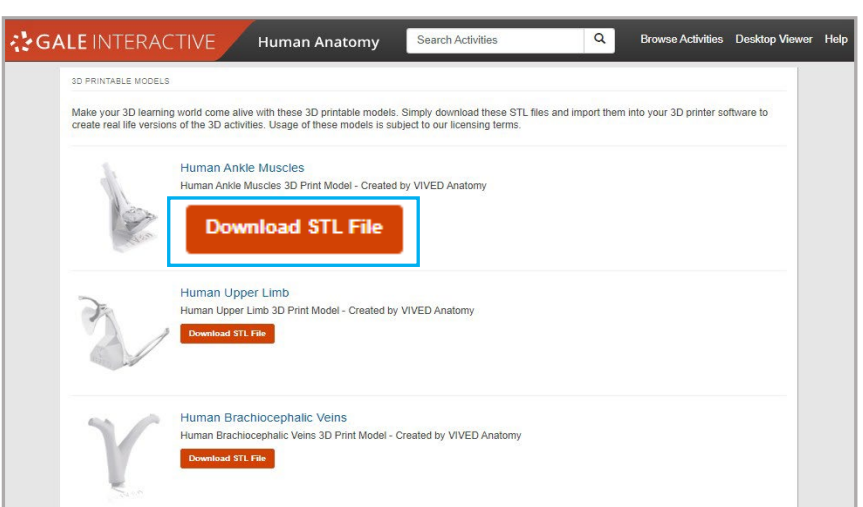

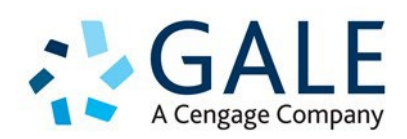

Gale, here for **everyone.**